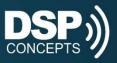

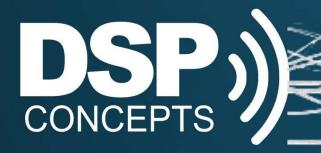

## Subsystems

DSP Concepts, Inc. Confidential

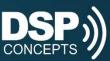

## Subsystems

- Manage complexity of large systems
- Use the Subsystem module from the Module Browser
- Navigate in and out
- Opens a new tab on the top of the Designer window
- Add more pins, as required
- Subsystems are flattened when the system is built – doesn't add any overhead

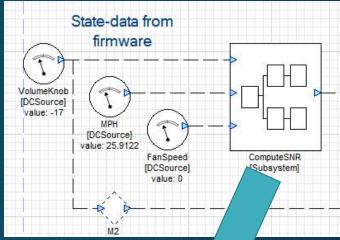

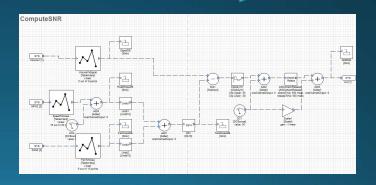

5/28/2020

DSP Concepts, Inc. Confidential

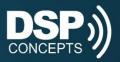

## Subsystem Pins

- Input and output pins are numbered sequentially and correspond to the ordering on the upper level system
- Pins can be renamed
- Only renamed pins are labeled on the upper level system

lpf Default name "in" was not changed and SubSys1 thus does not appear [Subsystem] SYS lpf [1] LPF [SecondOrderFilterSmoothed] Butterworth LPF - 2nd order freq = 250 Hz SYS in [1] SYS hpf [2] HPF [SecondOrderFilterSmoothed] Butterworth HPF - 2nd order

freq = 250 Hz

Output names were changed and appear on top level system

5/28/2020

DSP Concepts, Inc. Confidential

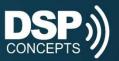

## Subsystem Navigation

- If you uncheck "Allow Navigation", you will be prompted for a password and then subsystem will then be locked
- Use this to protect IP or limit access to parts of a system

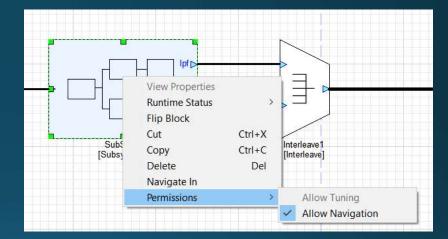